# *[GenomicRanges](http://bioconductor.org/packages/GenomicRanges)* **HOWTOs**

### **Bioconductor Team**

**Edited: January 2018; Compiled: October 27, 2020**

# **Contents**

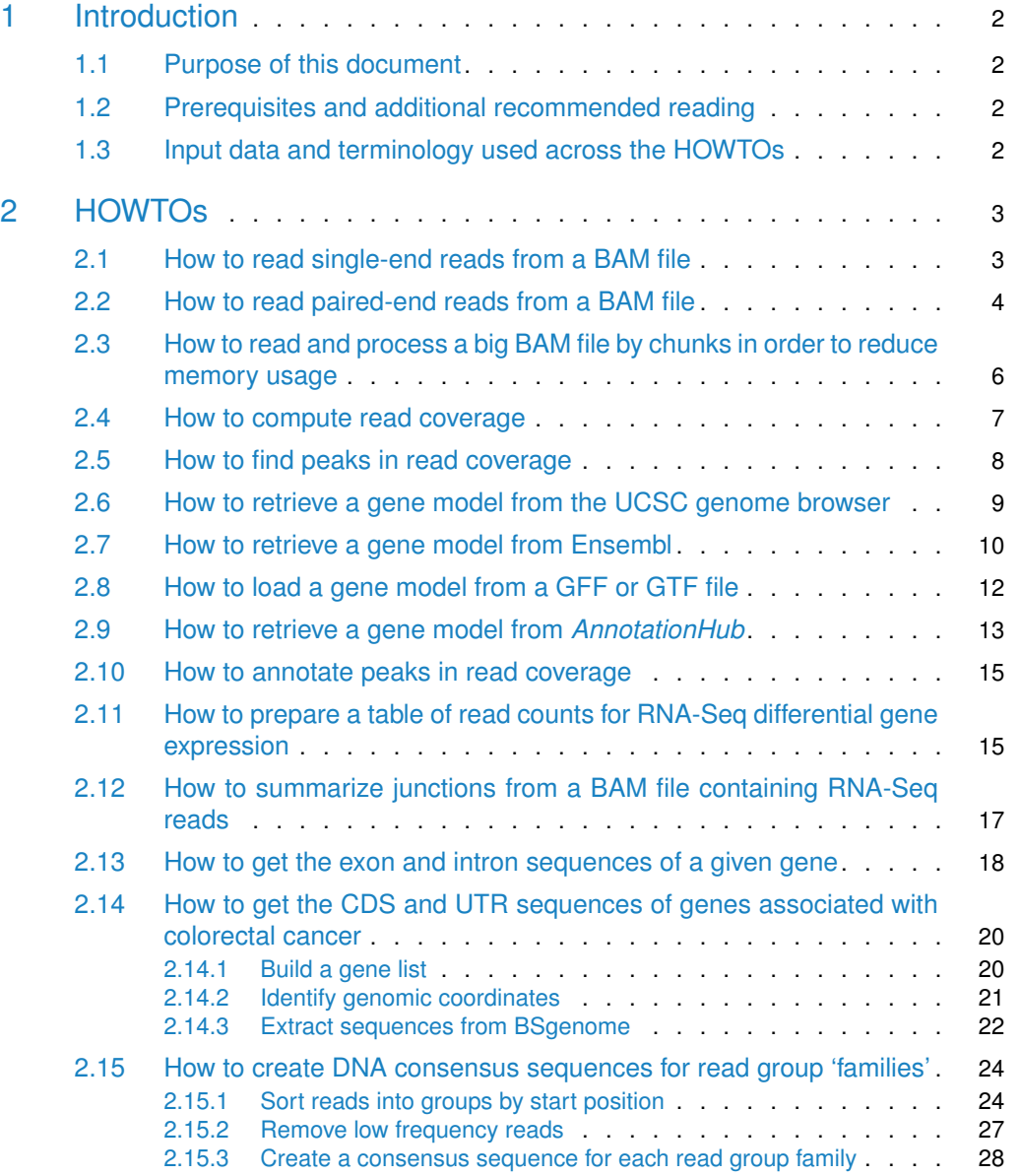

<span id="page-1-0"></span>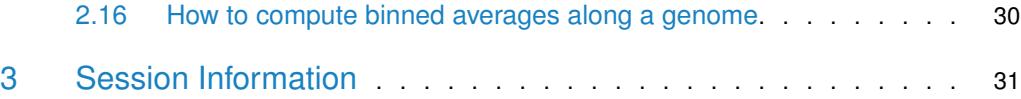

### 1 Introduction

### 1.1 Purpose of this document

<span id="page-1-1"></span>This document is a collection of HOWTOs. Each HOWTO is a short section that demon-strates how to use the containers and operations implemented in the [GenomicRanges](http://bioconductor.org/packages/GenomicRanges) and related packages ([IRanges](http://bioconductor.org/packages/IRanges), [Biostrings](http://bioconductor.org/packages/Biostrings), [Rsamtools](http://bioconductor.org/packages/Rsamtools), [GenomicAlignments](http://bioconductor.org/packages/GenomicAlignments), [BSgenome](http://bioconductor.org/packages/BSgenome), and [Ge](http://bioconductor.org/packages/GenomicFeatures)[nomicFeatures](http://bioconductor.org/packages/GenomicFeatures)) to perform a task typically found in the context of a high throughput sequence analysis.

<span id="page-1-2"></span>Unless stated otherwise, the HOWTOs are self contained, independent of each other, and can be studied and reproduced in any order.

### 1.2 Prerequisites and additional recommended reading

We assume the reader has some previous experience with  $R$  and with basic manipulation of GRanges, GRangesList, Rle, RleList, and DataFrame objects. See the "An Introduction to Genomic Ranges Classes" vignette located in the *[GenomicRanges](http://bioconductor.org/packages/GenomicRanges)* package (in the same folder as this document) for an introduction to these containers.

Additional recommended readings after this document are the "Software for Computing and Annotating Genomic Ranges" paper[\[Lawrence et al.](#page-32-0) [\(2013\)](#page-32-0)] and the "Counting reads with summarizeOverlaps" vignette located in the *[GenomicAlignments](http://bioconductor.org/packages/GenomicAlignments)* package.

<span id="page-1-3"></span>To display the list of vignettes available in the [GenomicRanges](http://bioconductor.org/packages/GenomicRanges) package, use browseVi gnettes("GenomicRanges").

### 1.3 Input data and terminology used across the HOWTOs

In order to avoid repetition, input data, concepts and terms used in more than one HOWTO are described here:

- **The [pasillaBamSubset](http://bioconductor.org/packages/pasillaBamSubset) data package**: contains both a BAM file with single-end reads (untreated1\_chr4) and a BAM file with paired-end reads (untreated3\_chr4). Each file is a subset of chr4 from the "Pasilla" experiment.
	- > library(pasillaBamSubset)
	- > untreated1\_chr4()

[1] "/home/biocbuild/bbs-3.12-bioc/R/library/pasillaBamSubset/extdata/untreated1\_chr4.bam"

> untreated3\_chr4()

[1] "/home/biocbuild/bbs-3.12-bioc/R/library/pasillaBamSubset/extdata/untreated3\_chr4.bam"

See ?pasillaBamSubset for more information.

> ?pasillaBamSubset

• **Gene models and TxDb objects**: A gene model is essentially a set of annotations that describes the genomic locations of the known genes, transcripts, exons, and CDS, for a given organism. In *Bioconductor* it is typically represented as a TxDb object but also sometimes as a GRanges or GRangesList object. The [GenomicFeatures](http://bioconductor.org/packages/GenomicFeatures) package contains tools for making and manipulating  $TxDb$  objects.

### <span id="page-2-0"></span>2 HOWTOs

### 2.1 How to read single-end reads from a BAM file

<span id="page-2-1"></span>As sample data we use the *[pasillaBamSubset](http://bioconductor.org/packages/pasillaBamSubset)* data package described in the introduction.

```
> library(pasillaBamSubset)
> un1 <- untreated1_chr4() # single-end reads
```
Several functions are available for reading BAM files into R:

```
readGAlignments()
readGAlignmentPairs()
readGAlignmentsList()
scanBam()
```
scanBam is a low-level function that returns a list of lists and is not discussed further here. See ?scanBam in the [Rsamtools](http://bioconductor.org/packages/Rsamtools) package for more information.

Single-end reads can be loaded with the readGAlignments function from the [GenomicAlign](http://bioconductor.org/packages/GenomicAlignments)[ments](http://bioconductor.org/packages/GenomicAlignments) package.

```
> library(GenomicAlignments)
> gal <- readGAlignments(un1)
```
Data subsets can be specified by genomic position, field names, or flag criteria in the Scan BamParam. Here we input records that overlap position 1 to 5000 on the negative strand with flag and cigar as metadata columns.

```
> what \lt- c("flag", "cigar")> which <- GRanges("chr4", IRanges(1, 5000))
> flag <- scanBamFlag(isMinusStrand = TRUE)
> param <- ScanBamParam(which=which, what=what, flag=flag)
> neg <- readGAlignments(un1, param=param)
> neg
GAlignments object with 37 alignments and 2 metadata columns:
     seqnames strand cigar qwidth start end
       <Rle> <Rle> <character> <integer> <integer> <integer>
  [1] chr4 - 75M 75 892 966
  [2] chr4 - 75M 75 919 993
  [3] chr4 - 75M 75 967 1041
  ... ... ... ... ... ... ...
```
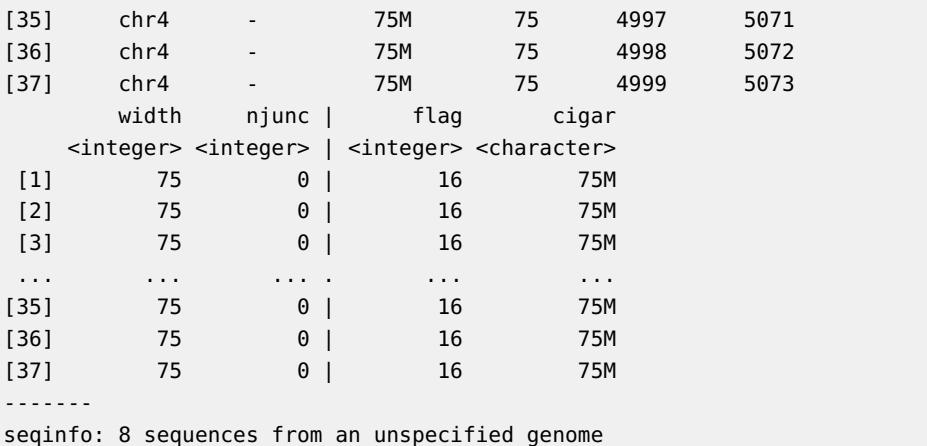

<span id="page-3-0"></span>Another approach to subsetting the data is to use filterBam. This function creates a new BAM file of records passing user-defined criteria. See ?filterBam in the [Rsamtools](http://bioconductor.org/packages/Rsamtools) package for more information.

### 2.2 How to read paired-end reads from a BAM file

As sample data we use the *[pasillaBamSubset](http://bioconductor.org/packages/pasillaBamSubset)* data package described in the introduction.

```
> library(pasillaBamSubset)
```
> un3 <- untreated3\_chr4() # paired-end reads

Paired-end reads can be loaded with the readGAlignmentPairs or readGAlignmentsList function from the [GenomicAlignments](http://bioconductor.org/packages/GenomicAlignments) package. These functions use the same mate paring algorithm but output different objects.

Let's start with readGAlignmentPairs:

```
> un3 <- untreated3_chr4()
> gapairs <- readGAlignmentPairs(un3)
```
The GAlignmentPairs class holds only pairs; reads with no mate or with ambiguous pairing are discarded. Each list element holds exactly 2 records (a mated pair). Records can be accessed as the first andlast segments in a template or as left and right alignments. See ?GAlignmentPairs in the [GenomicAlignments](http://bioconductor.org/packages/GenomicAlignments) package for more information.

> gapairs

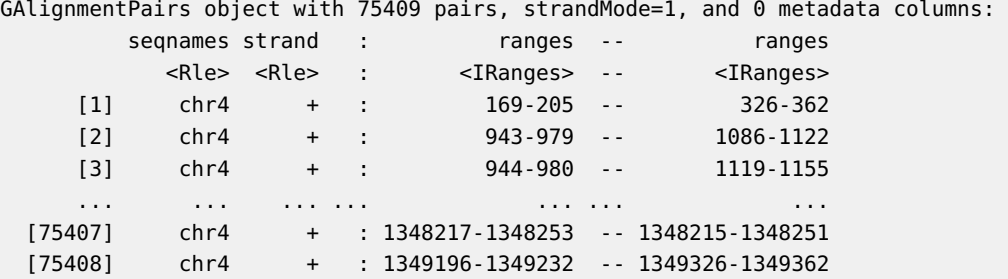

[75409] chr4 + : 1349708-1349744 -- 1349838-1349874 ------ seqinfo: 8 sequences from an unspecified genome

For readGAlignmentsList, mate pairing is performed when asMates is set to TRUE on the BamFile object, otherwise records are treated as single-end.

> galist <- readGAlignmentsList(BamFile(un3, asMates=TRUE))

GAlignmentsList is a more general 'list-like' structure that holds mate pairs as well as nonmates (i.e., singletons, records with unmapped mates etc.) A mates\_status metadata column (accessed with mcols) indicates which records were paired.

```
> galist
GAlignmentsList object of length 96636:
[1]]
GAlignments object with 2 alignments and 0 metadata columns:
    seqnames strand cigar qwidth start end
      <Rle> <Rle> <character> <integer> <integer> <integer>
 [1] chr4 + 37M 37 169 205
 [2] chr4 - 37M 37 326 362
       width njunc
    <integer> <integer>
 [1] 37 0
 [2] 37 0
 -------
 seqinfo: 8 sequences from an unspecified genome
[[2]]
GAlignments object with 2 alignments and 0 metadata columns:
    seqnames strand cigar qwidth start end
      <Rle> <Rle> <character> <integer> <integer> <integer>
 [1] chr4 + 37M 37 946 982
 [2] chr4 - 37M 37 986 1022
       width njunc
    <integer> <integer>
 [1] 37 0
 [2] 37 0
 -------
 seqinfo: 8 sequences from an unspecified genome
[[3]]
GAlignments object with 2 alignments and 0 metadata columns:
    seqnames strand cigar qwidth start end
      <Rle> <Rle> <character> <integer> <integer> <integer>
 [1] chr4 + 37M 37 943 979
 [2] chr4 - 37M 37 1086 1122
       width njunc
    <integer> <integer>
 [1] 37 0
 [2] 37 0
```
-------

seqinfo: 8 sequences from an unspecified genome ...

<96633 more elements>

Non-mated reads are returned as groups by QNAME and contain any number of records. Here the non-mate groups range in size from 1 to 9.

> non\_mates <- galist[unlist(mcols(galist)\$mate\_status) == "unmated"] > table(elementNROWS(non\_mates))

<span id="page-5-0"></span>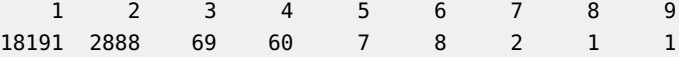

### 2.3 How to read and process a big BAM file by chunks in order to reduce memory usage

A large BAM file can be iterated through in chunks by setting a yieldSize on the Bam-File object. As sample data we use the *[pasillaBamSubset](http://bioconductor.org/packages/pasillaBamSubset)* data package described in the introduction.

> library(pasillaBamSubset)

```
> un1 <- untreated1_chr4()
```
> bf <- BamFile(un1, yieldSize=100000)

Iteration through a BAM file requires that the file be opened, repeatedly queried inside a loop, then closed. Repeated calls to readGAlignments without opening the file first result in the same 100000 records returned each time.

```
> open(bf)
> cvg <- NULL
> repeat {
+ chunk <- readGAlignments(bf)
+ if (length(chunk) == 0L)
+ break
+ chunk_cvg <- coverage(chunk)
+ if (is.null(cvg)) {
+ cvg <- chunk_cvg
+ } else {
+ cvg <- cvg + chunk_cvg
+ }
+ }
> close(bf)
> cvg
RleList of length 8
$chr2L
integer-Rle of length 23011544 with 1 run
 Lengths: 23011544
 Values : 0
```

```
$chr2R
integer-Rle of length 21146708 with 1 run
 Lengths: 21146708
 Values : 0
$chr3L
integer-Rle of length 24543557 with 1 run
 Lengths: 24543557
 Values : 0
$chr3R
integer-Rle of length 27905053 with 1 run
 Lengths: 27905053
 Values : 0
$chr4
integer-Rle of length 1351857 with 122061 runs
 Lengths: 891 27 5 12 13 45 ... 106 75 1600 75 1659
 Values : 0 1 2 3 4 5... 0 1 0 1 0
...
<3 more elements>
```
### <span id="page-6-0"></span>2.4 How to compute read coverage

The "read coverage" is the number of reads that cover a given genomic position. Computing the read coverage generally consists in computing the coverage at each position in the genome. This can be done with the coverage() function.

As sample data we use the *[pasillaBamSubset](http://bioconductor.org/packages/pasillaBamSubset)* data package described in the introduction.

```
> library(pasillaBamSubset)
> un1 <- untreated1_chr4() # single-end reads
> library(GenomicAlignments)
> reads1 <- readGAlignments(un1)
> cvg1 <- coverage(reads1)
> cvg1
RleList of length 8
$chr2L
integer-Rle of length 23011544 with 1 run
 Lengths: 23011544
 Values : 0
$chr2R
integer-Rle of length 21146708 with 1 run
 Lengths: 21146708
 Values : 0
$chr3L
```

```
integer-Rle of length 24543557 with 1 run
 Lengths: 24543557
 Values : 0
$chr3R
integer-Rle of length 27905053 with 1 run
 Lengths: 27905053
 Values : 0
$chr4
integer-Rle of length 1351857 with 122061 runs
 Lengths: 891 27 5 12 13 45 ... 106 75 1600 75 1659
 Values : 0 1 2 3 4 5... 0 1 0 1 0
...
<3 more elements>
Coverage on chr4:
> cvg1$chr4
integer-Rle of length 1351857 with 122061 runs
 Lengths: 891 27 5 12 13 45 ... 106 75 1600 75 1659
 Values : 0 1 2 3 4 5... 0 1 0 1 0
Average and max coverage:
> mean(cvg1$chr4)
[1] 11.33746
```
> max(cvg1\$chr4)

[1] 5627

<span id="page-7-0"></span>Note that coverage() is a generic function with methods for different types of objects. See ?coverage for more information.

### 2.5 How to find peaks in read coverage

ChIP-Seq analysis usually involves finding peaks in read coverage. This process is sometimes called "peak calling" or "peak detection". Here we're only showing a naive way to find peaks in the object returned by the coverage() function. Bioconductor packages [BayesPeak](http://bioconductor.org/packages/BayesPeak), [bumphunter](http://bioconductor.org/packages/bumphunter), [Starr](http://bioconductor.org/packages/Starr), [CexoR](http://bioconductor.org/packages/CexoR), [exomePeak](http://bioconductor.org/packages/exomePeak), [RIPSeeker](http://bioconductor.org/packages/RIPSeeker), and others, provide sophisticated peak calling tools for ChIP-Seq, RIP-Seq, and other kind of high throughput sequencing data.

Let's assume cvg1 is the object returned by coverage() (see previous HOWTO for how to compute it). We can use the slice() function to find the genomic regions where the coverage is greater or equal to a given threshold.

```
> chr4_peaks <- slice(cvg1$chr4, lower=500)
> chr4_peaks
```
Views on a 1351857-length Rle subject

```
views:
      start end width
 [1] 86849 87364 516 [ 525 538 554 580 583 585 589 ...]
 [2] 87466 87810 345 [4924 4928 4941 4943 4972 5026 5039 ...]
 [3] 340791 340798 8 [508 512 506 530 521 519 518 501]
 [4] 340800 340885 86 [500 505 560 560 565 558 564 559 555 ...]
 [5] 348477 348483 7 [503 507 501 524 515 513 512]
 [6] 348488 348571 84 [554 554 559 552 558 553 549 550 559 ...]
 [7] 692512 692530 19 [502 507 508 518 520 522 524 526 547 ...]
 [8] 692551 692657 107 [ 530 549 555 635 645 723 725 ...]
 [9] 692798 692800 3 [503 500 503]
 ... ... ... ... ...
[34] 1054306 1054306 1 [502]
[35] 1054349 1054349 1 [501]
[36] 1054355 1054444 90 [510 521 525 532 532 539 549 555 557 ...]
[37] 1054448 1054476 29 [502 507 516 517 508 517 525 528 532 ...]
[38] 1054479 1054482 4 [504 503 506 507]
[39] 1054509 1054509 1 [500]
[40] 1054511 1054511 1 [502]
[41] 1054521 1054623 103 [529 521 529 530 524 525 547 540 536 ...]
[42] 1054653 1054717 65 [520 519 516 528 526 585 591 589 584 ...]
> length(chr4_peaks) # nb of peaks
[1] 42
```
The weight of a given peak can be defined as the number of aligned nucleotides that belong to the peak (a.k.a. the area under the peak in mathematics). It can be obtained with sum():

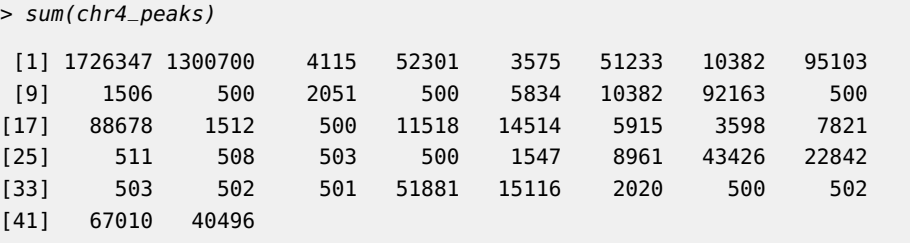

### <span id="page-8-0"></span>2.6 How to retrieve a gene model from the UCSC genome browser

See introduction for a quick description of what gene models and  $TxDb$  objects are. We can use the makeTranscriptDbFromUCSC() function from the *[GenomicFeatures](http://bioconductor.org/packages/GenomicFeatures)* package to import a UCSC genome browser track as a  $TxDb$  object.

- > library(GenomicFeatures)
- > ### Internet connection required! Can take several minutes...
- > txdb <- makeTxDbFromUCSC(genome="sacCer2", tablename="ensGene")

See ?makeTxDbFromUCSC in the [GenomicFeatures](http://bioconductor.org/packages/GenomicFeatures) package for more information.

Note that some of the most frequently used gene models are available as TxDb packages. A TxDb package consists of a pre-made  $TxDb$  object wrapped into an annotation data package. Go to [http://bioconductor.org/packages/release/BiocViews.html#\\_\\_\\_TxDb](http://bioconductor.org/packages/release/BiocViews.html#___TxDb) to browse the list of available TxDb packages.

```
> library(TxDb.Hsapiens.UCSC.hg19.knownGene)
> txdb <- TxDb.Hsapiens.UCSC.hg19.knownGene
> txdb
TxDb object:
# Db type: TxDb
# Supporting package: GenomicFeatures
# Data source: UCSC
# Genome: hg19
# Organism: Homo sapiens
# Taxonomy ID: 9606
# UCSC Table: knownGene
# Resource URL: http://genome.ucsc.edu/
# Type of Gene ID: Entrez Gene ID
# Full dataset: yes
# miRBase build ID: GRCh37
# transcript_nrow: 82960
# exon_nrow: 289969
# cds_nrow: 237533
# Db created by: GenomicFeatures package from Bioconductor
# Creation time: 2015-10-07 18:11:28 +0000 (Wed, 07 Oct 2015)
# GenomicFeatures version at creation time: 1.21.30
# RSQLite version at creation time: 1.0.0
```

```
# DBSCHEMAVERSION: 1.1
```
Extract the transcript coordinates from this gene model:

```
> transcripts(txdb)
```

```
GRanges object with 82960 ranges and 2 metadata columns:
            seqnames ranges strand | tx_id tx_name
             <Rle> <IRanges> <Rle> | <integer> <character>
    [1] chr1 11874-14409 + | 1 uc001aaa.3
    [2] chr1 11874-14409 + | 2 uc010nxq.1
    [3] chr1 11874-14409 + | 3 uc010nxr.1
    ... ... ... ... . ... ...
 [82958] chrUn_gl000243 11501-11530 + | 82958 uc011mgw.1
 [82959] chrUn_gl000243 13608-13637 + | 82959 uc022brq.1
 [82960] chrUn_gl000247 5787-5816 - | 82960 uc022brr.1
 -------
 seqinfo: 93 sequences (1 circular) from hg19 genome
```
#### <span id="page-9-0"></span>2.7 How to retrieve a gene model from Ensembl

See introduction for a quick description of what gene models and  $TxDb$  objects are. We can use the makeTranscriptDbFromBiomart() function from the [GenomicFeatures](http://bioconductor.org/packages/GenomicFeatures) package to retrieve a gene model from the Ensembl Mart.

- > library(GenomicFeatures)
- > ### Internet connection required! Can take several minutes...
- > txdb <- makeTxDbFromBiomart(biomart="ensembl",
	- + dataset="hsapiens\_gene\_ensembl")

See ?makeTxDbFromBiomart in the [GenomicFeatures](http://bioconductor.org/packages/GenomicFeatures) package for more information.

Note that some of the most frequently used gene models are available as TxDb packages. A TxDb package consists of a pre-made  $TxDb$  object wrapped into an annotation data package. Go to http://bioconductor.org/packages/release/BiocViews.html $\#$  TxDb to browse the list of available TxDb packages.

```
> library(TxDb.Athaliana.BioMart.plantsmart22)
> txdb <- TxDb.Athaliana.BioMart.plantsmart22
> txdb
TxDb object:
# Db type: TxDb
# Supporting package: GenomicFeatures
# Data source: BioMart
# Organism: Arabidopsis thaliana
# Resource URL: www.biomart.org:80
# BioMart database: plants_mart_22
# BioMart database version: ENSEMBL PLANTS 22 (EBI UK)
# BioMart dataset: athaliana_eg_gene
# BioMart dataset description: Arabidopsis thaliana genes (TAIR10 (2010-09-TAIR10))
# BioMart dataset version: TAIR10 (2010-09-TAIR10)
# Full dataset: yes
# miRBase build ID: NA
# transcript_nrow: 41671
# exon_nrow: 171013
# cds_nrow: 147494
# Db created by: GenomicFeatures package from Bioconductor
# Creation time: 2014-09-26 11:23:54 -0700 (Fri, 26 Sep 2014)
# GenomicFeatures version at creation time: 1.17.17
# RSQLite version at creation time: 0.11.4
# DBSCHEMAVERSION: 1.0
# TaxID: 3702
```
Extract the exon coordinates from this gene model:

> exons(txdb) GRanges object with 171013 ranges and 1 metadata column: segnames ranges strand | exon\_id .<br><Rle> <IRanges> <Rle> | <integer>  $[1]$  1 3631-3913 + | 1  $[2]$  1 3996-4276 + | 2  $[3]$  1 4486-4605 + | 3 ... ... ... ... . ... [171011] Pt 137869-137940 - | 171011 [171012] Pt 144921-145154 - | 171012 [171013] Pt 145291-152175 - | 171013

-------

<span id="page-11-0"></span>seqinfo: 7 sequences (1 circular) from an unspecified genome

### 2.8 How to load a gene model from a GFF or GTF file

See introduction for a quick description of what gene models and  $TxDb$  objects are. We can use the makeTranscriptDbFromGFF() function from the *[GenomicFeatures](http://bioconductor.org/packages/GenomicFeatures)* package to import a GFF or GTF file as a TxDb object.

```
> library(GenomicFeatures)
> gff_file <- system.file("extdata", "GFF3_files", "a.gff3",
+ package="GenomicFeatures")
> txdb <- makeTxDbFromGFF(gff_file, format="gff3")
> txdb
TxDb object:
# Db type: TxDb
# Supporting package: GenomicFeatures
# Data source: /home/biocbuild/bbs-3.12-bioc/R/library/GenomicFeatures/extdata/GFF3_files/a.gff3
# Organism: NA
# Taxonomy ID: NA
# miRBase build ID: NA
# Genome: NA
# Nb of transcripts: 488
# Db created by: GenomicFeatures package from Bioconductor
# Creation time: 2020-10-27 20:24:48 -0400 (Tue, 27 Oct 2020)
# GenomicFeatures version at creation time: 1.42.0
# RSQLite version at creation time: 2.2.1
```

```
# DBSCHEMAVERSION: 1.2
```
See ?makeTxDbFromGFF in the *[GenomicFeatures](http://bioconductor.org/packages/GenomicFeatures)* package for more information.

Extract the exon coordinates grouped by gene from this gene model:

```
> exonsBy(txdb, by="gene")
GRangesList object of length 488:
$Solyc00g005000.2
GRanges object with 2 ranges and 2 metadata columns:
       seqnames ranges strand | exon_id exon_name
         <Rle> <IRanges> <Rle> | <integer> <character>
 [1] SL2.40ch00 16437-17275 + | 1 Solyc00g005000.2.1.1
 [2] SL2.40ch00 17336-18189 + | 2 Solyc00g005000.2.1.2
  -------
 seqinfo: 1 sequence from an unspecified genome; no seqlengths
$Solyc00g005020.1
GRanges object with 3 ranges and 2 metadata columns:
       seqnames ranges strand | exon_id exon_name
         <Rle> <IRanges> <Rle> | <integer> <character>
 [1] SL2.40ch00 68062-68211 + | 3 Solyc00g005020.1.1.1
 [2] SL2.40ch00 68344-68568 + | 4 Solyc00g005020.1.1.2
```

```
[3] SL2.40ch00 68654-68764 + | 5 Solyc00g005020.1.1.3
  -------
 seqinfo: 1 sequence from an unspecified genome; no seqlengths
$Solyc00g005040.2
GRanges object with 4 ranges and 2 metadata columns:
      seqnames ranges strand | exon_id exon_name
         <Rle> <IRanges> <Rle> | <integer> <character>
 [1] SL2.40ch00 550920-550945 + | 6 Solyc00g005040.2.1.1
 [2] SL2.40ch00 551034-551132 + | 7 Solyc00g005040.2.1.2
 [3] SL2.40ch00 551218-551250 + | 8 Solyc00g005040.2.1.3
 [4] SL2.40ch00 551343-551576 + | 9 Solyc00g005040.2.1.4
 -------
 seqinfo: 1 sequence from an unspecified genome; no seqlengths
...
<485 more elements>
```
### <span id="page-12-0"></span>2.9 How to retrieve a gene model from *[AnnotationHub](http://bioconductor.org/packages/AnnotationHub)*

When a gene model is not available as a GRanges or GRangesList object or as a Bioconductor data package, it may be available on  $AnnotationHub$ . In this  $HOWTO$ , will look for a gene model for Drosophila melanogaster on *[AnnotationHub](http://bioconductor.org/packages/AnnotationHub)*. Create a 'hub' and then filter on Drosophila melanogaster:

```
> library(AnnotationHub)
> ### Internet connection required!
> hub <- AnnotationHub()
> hub <- subset(hub, hub$species=='Drosophila melanogaster')
```
There are 87 files that match Drosophila melanogaster. If you look at the metadata in hub, you can see that the 7th record representes a GRanges object from UCSC

```
> length(hub)
[1] 420
> head(names(hub))
[1] "AH6789" "AH6790" "AH6791" "AH6792" "AH6793" "AH6794"
> head(hub$title, n=10)
 [1] "Assembly" "GDP Insertions" "BAC End Pairs" "FlyBase Genes"
 [5] "RefSeq Genes" "Ensembl Genes" "CONTRAST" "Human Proteins"
 [9] "Spliced ESTs" "Other mRNAs"
> ## then look at a specific slice of the hub object.
> hub[7]AnnotationHub with 1 record
# snapshotDate(): 2020-10-26
# names(): AH6795
```

```
# $dataprovider: UCSC
# $species: Drosophila melanogaster
# $rdataclass: GRanges
# $rdatadateadded: 2013-04-04
# $title: CONTRAST
# $description: GRanges object from on UCSC track AćâĆňEIJCONTRASTAćâĆňâDć
# $taxonomyid: 7227
# $genome: dm3
# $sourcetype: UCSC track
# $sourceurl: rtracklayer://hgdownload.cse.ucsc.edu/goldenpath/dm3/d...
# $sourcesize: NA
# $tags: c("contrastGene", "UCSC", "track", "Gene",
# "Transcript", "Annotation")
# retrieve record with 'object[["AH6795"]]'
```
So you can retrieve that dm3 file as a GRanges like this:

```
> gr <- hub[[names(hub)[7]]]
> summary(gr)
[1] "GRanges object with 13504 ranges and 5 metadata columns"
```
The metadata fields contain the details of file origin and content.

> metadata(gr)

\$AnnotationHubName [1] "AH6795"

\$`File Name` [1] "contrastGene"

```
$`Data Source`
[1] "rtracklayer://hgdownload.cse.ucsc.edu/goldenpath/dm3/database/contrastGene"
```
\$Provider [1] "UCSC"

\$Organism [1] "Drosophila melanogaster"

\$`Taxonomy ID` [1] 7227

Split the GRanges object by gene name to get a GRangesList object of transcript ranges grouped by gene.

> txbygn <- split(gr, gr\$name)

You can now use txbygn with the summarizeOverlaps function to prepare a table of read counts for RNA-Seq differential gene expression.

<span id="page-14-0"></span>Note that before passing txbygn to summarizeOverlaps, you should confirm that the seqlevels (chromosome names) in it match those in the BAM file. See ?renameSeqlevels, ?keepSe qlevels and ?seqlevels for examples of renaming seqlevels.

#### 2.10 How to annotate peaks in read coverage

<span id="page-14-1"></span>[coming soon...]

### 2.11 How to prepare a table of read counts for RNA-Seq differential gene expression

Methods for RNA-Seq gene expression analysis generally require a table of counts that summarize the number of reads that overlap or 'hit' a particular gene. In this HOWTO we count with the summarizeOverlaps function from the [GenomicAlignments](http://bioconductor.org/packages/GenomicAlignments) package and create a count table from the results.

Other packages that provide read counting are [Rsubread](http://bioconductor.org/packages/Rsubread) and [easyRNASeq](http://bioconductor.org/packages/easyRNASeq). The [parathy](http://bioconductor.org/packages/parathyroidSE)[roidSE](http://bioconductor.org/packages/parathyroidSE) package vignette contains a workflow on counting and other common operations required for differential expression analysis.

As sample data we use the *[pasillaBamSubset](http://bioconductor.org/packages/pasillaBamSubset)* data package described in the introduction.

```
> library(pasillaBamSubset)
```
- > reads <- c(untrt1=untreated1\_chr4(), # single-end reads
- $untrt3=$ untreated3\_chr4()) # paired-end reads

summarizeOverlaps requires the name of a BAM file(s) and a gene model to count against. See introduction for a quick description of what a gene models is. The gene model must match the genome build the reads in the BAM file were aligned to. For the pasilla data this is dm3 Dmelanogaster which is available as a Bioconductor package. Load the package and extract the exon ranges grouped by gene:

```
> library(TxDb.Dmelanogaster.UCSC.dm3.ensGene)
> exbygene <- exonsBy(TxDb.Dmelanogaster.UCSC.dm3.ensGene, "gene")
```
exbygene is a GRangesList object with one list element per gene in the gene model.

summarizeOverlaps automatically sets a yieldSize on large BAM files and iterates over them in chunks. When reading paired-end data set the singleEnd argument to FALSE. See ?summarizeOverlaps for details reguarding the count modes and additional arguments.

```
> library(GenomicAlignments)
> se <- summarizeOverlaps(exbygene, reads, mode="IntersectionNotEmpty")
```
The return object is a SummarizedExperiment with counts accessible with the assays accessor:

```
> class(se)
```
[1] "RangedSummarizedExperiment"

```
attr(,"package")
```
[1] "SummarizedExperiment"

```
> head(table(assays(se)$counts))
   0 1 2 3 4 5
31188 2 6 3 4 4
The count vector is the same length as exbygene:
> identical(length(exbygene), length(assays(se)$counts))
[1] FALSE
A copy of exbygene is stored in the se object and accessible with rowRanges accessor:
> rowRanges(se)
GRangesList object of length 15682:
$FBgn0000003
GRanges object with 1 range and 2 metadata columns:
     seqnames ranges strand | exon_id exon_name
       <Rle> <IRanges> <Rle> | <integer> <character>
 [1] chr3R 2648220-2648518 + | 45123 <NA>
  -------
 seqinfo: 15 sequences (1 circular) from dm3 genome
$FBgn0000008
GRanges object with 13 ranges and 2 metadata columns:
     seqnames ranges strand | exon_id exon_name
        <Rle> <IRanges> <Rle> | <integer> <character>
  [1] chr2R 18024494-18024531 + | 20314 <NA>
  [2] chr2R 18024496-18024713 + | 20315 <NA>
  [3] chr2R 18024938-18025756 + | 20316 <NA>
  ... ... ... ... . ... ...
 [11] chr2R 18059821-18059938 + | 20328 <NA>
 [12] chr2R 18060002-18060339 + | 20329 <NA>
 [13] chr2R 18060002-18060346 + | 20330 <NA>
 -------
 seqinfo: 15 sequences (1 circular) from dm3 genome
...
<15680 more elements>
DESeq2edgeR.
Tables of counts per gene are required for both and can be easily created with a vector of
```
> colData(se)\$trt <- factor(c("untrt", "untrt"), levels=c("trt", "untrt")) > colData(se) DataFrame with 2 rows and 1 column trt <factor> untrt1 untrt untrt3 untrt > library(DESeq2)

counts. Here we use the counts from our SummarizedExperiment object:

```
> deseq <- DESeqDataSet(se, design= ~ 1)
```

```
> library(edgeR)
```

```
> edger <- DGEList(assays(se)$counts, group=rownames(colData(se)))
```
### 2.12 How to summarize junctions from a BAM file containing RNA-Seq reads

As sample data we use the *[pasillaBamSubset](http://bioconductor.org/packages/pasillaBamSubset)* data package described in the introduction.

```
> library(pasillaBamSubset)
> un1 <- untreated1_chr4() # single-end reads
> library(GenomicAlignments)
> reads1 <- readGAlignments(un1)
> reads1
GAlignments object with 204355 alignments and 0 metadata columns:
       seqnames strand cigar qwidth start end
         <Rle> <Rle> <character> <integer> <integer> <integer>
     [1] chr4 - 75M 75 892 966
     [2] chr4 - 75M 75 919 993
     [3] chr4 + 75M 75 924 998
     ... ... ... ... ... ... ...
 [204353] chr4 + 75M 75 1348268 1348342
 [204354] chr4 - 75M 75 1348449 1348523
 [204355] chr4 - 75M 75 1350124 1350198
          width njunc
       <integer> <integer>
    [1] 75 0
     [2] 75 0
    [3] 75 0
     ... ... ... ... ... ... ... ...
 [204353] 75 0
 [204354] 75 0
 [204355] 75 0
 -------
 seqinfo: 8 sequences from an unspecified genome
```
For each alignment, the aligner generated a CIGAR string that describes its "geometry", that is, the locations of insertions, deletions and junctions in the alignment. See the SAM Spec available on the SAMtools website for the details [\(http://samtools.sourceforge.net/\)](http://samtools.sourceforge.net/).

The summarizeJunctions() function from the *[GenomicAlignments](http://bioconductor.org/packages/GenomicAlignments)* package can be used to summarize the junctions in reads1.

```
> junc_summary <- summarizeJunctions(reads1)
> junc_summary
GRanges object with 910 ranges and 3 metadata columns:
      seqnames ranges strand | score plus_score
         <Rle> <IRanges> <Rle> | <integer> <integer>
   [1] chr4 5246-11972 * | 3 1
```
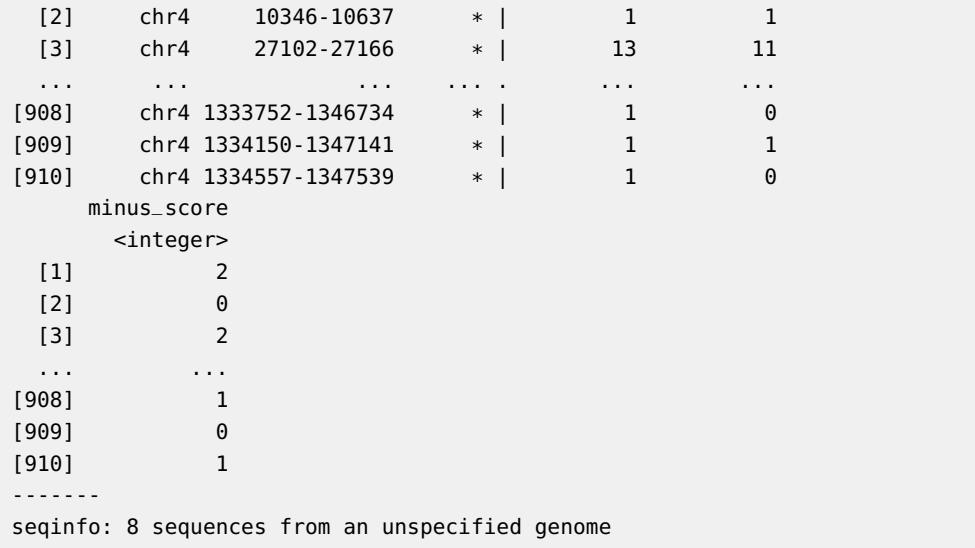

<span id="page-17-0"></span>See ?summarizeJunctions in the [GenomicAlignments](http://bioconductor.org/packages/GenomicAlignments) package for more information.

### 2.13 How to get the exon and intron sequences of a given gene

The exon and intron sequences of a gene are essentially the DNA sequences of the introns and exons of all known transcripts of the gene. The first task is to identify all transcripts associated with the gene of interest. Our sample gene is the human TRAK2 which is involved in regulation of endosome-to-lysosome trafficking of membrane cargo. The Entrez gene id is '66008'.

> trak2 <- "66008"

The [TxDb.Hsapiens.UCSC.hg19.knownGene](http://bioconductor.org/packages/TxDb.Hsapiens.UCSC.hg19.knownGene) data package contains the gene model corresponding to the UCSC 'Known Genes' track.

- > library(TxDb.Hsapiens.UCSC.hg19.knownGene)
- > txdb <- TxDb.Hsapiens.UCSC.hg19.knownGene

The transcript ranges for all the genes in the gene model can be extracted with the tran scriptsBy function from the [GenomicFeatures](http://bioconductor.org/packages/GenomicFeatures) package. They will be returned in a named GRangesList object containing all the transcripts grouped by gene. In order to keep only the transcripts of the TRAK2 gene we will subset the GRangesList object using the [[ operator.

```
> library(GenomicFeatures)
> trak2_txs <- transcriptsBy(txdb, by="gene")[[trak2]]
> trak2_txs
GRanges object with 2 ranges and 2 metadata columns:
     seqnames ranges strand | tx_id tx_name
       <Rle> <IRanges> <Rle> | <integer> <character>
  [1] chr2 202241930-202316319 - | 12552 uc002uyb.4
  [2] chr2 202259851-202316319 - | 12553 uc002uyc.2
```
-------

seqinfo: 93 sequences (1 circular) from hg19 genome

trak2\_txs is a GRanges object with one range per transcript in the TRAK2 gene. The transcript names are stored in the tx\_name metadata column. We will need them to subset the extracted intron and exon regions:

```
> trak2_tx_names <- mcols(trak2_txs)$tx_name
> trak2_tx_names
```

```
[1] "uc002uyb.4" "uc002uyc.2"
```
The exon and intron genomic ranges for all the transcripts in the gene model can be extracted with the exonsBy and intronsByTranscript functions, respectively. Both functions return a GRangesList object. Then we keep only the exon and intron for the transcripts of the TRAK2 gene by subsetting each GRangesList object by the TRAK2 transcript names.

Extract the exon regions:

```
> trak2_exbytx <- exonsBy(txdb, "tx", use.names=TRUE)[trak2_tx_names]
> elementNROWS(trak2_exbytx)
uc002uyb.4 uc002uyc.2
       16 8
```
... and the intron regions:

```
> trak2_inbytx <- intronsByTranscript(txdb, use.names=TRUE)[trak2_tx_names]
> elementNROWS(trak2_inbytx)
uc002uyb.4 uc002uyc.2
       15 7
```
Next we want the DNA sequences for these exons and introns. The getSeq function from the [Biostrings](http://bioconductor.org/packages/Biostrings) package can be used to query a  $BS$ genome object with a set of genomic ranges and retrieve the corresponding DNA sequences.

```
> library(BSgenome.Hsapiens.UCSC.hg19)
```
Extract the exon sequences:

```
> trak2_ex_seqs <- getSeq(Hsapiens, trak2_exbytx)
> trak2_ex_seqs
DNAStringSetList of length 2
[["uc002uyb.4"]] GCTGGGAGAGTGGCTCTCCTTTGGCTTCCCCAATTGTGTGGGGGCTGCCATT...
[["uc002uyc.2"]] GCTGGGAGAGTGGCTCTCCTTTGGCTTCCCCAATTGTGTGGGGGCTGCCATT...
> trak2_ex_seqs[["uc002uyb.4"]]
DNAStringSet object of length 16:
     width seq
 [1] 247 GCTGGGAGAGTGGCTCTCCTTTGGCTTCC...CGGACGACAGAGGATGCCGAACCACTCCA
 [2] 290 GTCATGACTGTCCAAAGTATGATAATCAC...CAATCACAGAGACTCGGAGAGCATCACTG
 [3] 195 ATGTCTGCTCCAATGAGGATCTCCCTGAA...CCTTGCTGAAGAGACTTTCCGTTACATGA
 ... ... ...
[14] 267 GATCACAAACTCTGTATCACTGGCAGCAG...CATTACTTCAGCAGGTGGACCAGTTACAG
```
<span id="page-19-0"></span>[15] 106 TTGCAACCGCCAACCCAGGAAAGTGCCTG...CCCTCTGACATCACTCAGGTTACCCCCAG [16] 4012 CTCTGGGTTCCCTTCATTATCCTGTGGAA...TTAATAAACATGAGTAGCTTGAATTTTCA > trak2\_ex\_seqs[["uc002uyc.2"]] DNAStringSet object of length 8: width seq [1] 247 GCTGGGAGAGTGGCTCTCCTTTGGCTTCCC...CGGACGACAGAGGATGCCGAACCACTCCA [2] 290 GTCATGACTGTCCAAAGTATGATAATCACA...CAATCACAGAGACTCGGAGAGCATCACTG [3] 195 ATGTCTGCTCCAATGAGGATCTCCCTGAAG...CCTTGCTGAAGAGACTTTCCGTTACATGA [4] 77 TTCTAGGCACAGACAGGGTGGAGCAGATGA...TCGACATGGTTACACATCTCCTGGCAGAG [5] 117 AGGGATCGTGATCTGGAACTCGCTGCTCGA...AGGAGCAATTGGGACAAGCCTTTGATCAA [6] 210 GTTAATCAGCTGCAGCATGAGCTATGCAAG...AAGAAGAGAATATGGCTCTTCGATCCAAG [7] 79 GCTTGTCACATAAAGACAGAAACTGTTACC...GCTTGTCAGCGACTGTGTTAAAGAACTTC [8] 317 GTGAAACAAATGCTCAGATGTCCAGAATGA...AGATATCATGAATAAATACTTTCAAGTCA ... and the intron sequences: > trak2\_in\_seqs <- getSeq(Hsapiens, trak2\_inbytx) > trak2\_in\_seqs DNAStringSetList of length 2 [["uc002uyb.4"]] GTAAGAGTGCCTGGGAAATCTGGGGCCTCACTTCTTTCCTCAGCTATATTTT... [["uc002uyc.2"]] GTGAGTATTAACATATTCTCTTTTGTACCTTTTTGGACAATTCTTTGGTAGG... > trak2\_in\_seqs[["uc002uyb.4"]] DNAStringSet object of length 15: width seq [1] 2892 GTAAGAGTGCCTGGGAAATCTGGGGCCTC...GTCTCCCACTTTTTTTTTTTTTTTTTAAG [2] 2001 GTGAGAAGAGTGTCTGGTTGAATATGGTA...TGTATTTGCTCCCTAAAAATCTATTTCAG [3] 1218 GTAATAAATCAGTAAGGGCCCTTACTAAG...TTTCCCCTTCCTTTGTTTTGCATATTCAG ... ... ... [13] 6308 GTGAGTATTTTTTTTACTCTTTTAGTTTG...CTATAAATAGTTGTTTTTAACTATATTAG [14] 12819 GTAAGTCCAGTTTAATAAATATTGAAGTG...GATTCATTTACATAGACTCTCCTCTTTAG [15] 30643 GTGAGTAAGCTGTCCGCGCAGAACCCGAA...GTTCTAGTCACTTGATGTTTTTGTTTTAG > trak2\_in\_seqs[["uc002uyc.2"]] DNAStringSet object of length 7: width seq [1] 2057 GTGAGTATTAACATATTCTCTTTTGTACCT...AATTTAAAAAAATTTTTTTTGCTTCCAAG [2] 564 GTACGTTCAACCTAATTGCCATTTTCCTTT...ATTGTCACATACTGATTTTTTTCTTGAAG [3] 1022 GTAAGCCTTTGATCAAATGTCTGCAGTATG...CATGAAAATCAAGCATTTTATATGGACAG [4] 1524 GTAGGAATATCTTTTCTTTCTCCAGTACAA...AAGAAAAGGTGTATTTGGTATTTTAACAG [5] 6308 GTGAGTATTTTTTTTACTCTTTTAGTTTGT...CTATAAATAGTTGTTTTTAACTATATTAG [6] 12819 GTAAGTCCAGTTTAATAAATATTGAAGTGC...GATTCATTTACATAGACTCTCCTCTTTAG [7] 30643 GTGAGTAAGCTGTCCGCGCAGAACCCGAAC...GTTCTAGTCACTTGATGTTTTTGTTTTAG

### 2.14 How to get the CDS and UTR sequences of genes associated with colorectal cancer

<span id="page-20-0"></span>In this HOWTO we extract the CDS and UTR sequences of genes involved in colorectal cancer. The workflow extends the ideas presented in the previous HOWTO and suggests an approach for identifying disease-related genes.

#### 2.14.1 Build a gene list

We start with a list of gene or transcript ids. If you do not have pre-defined list one can be created with the  $KEGG$ .db and  $KEGGgraph$  packages. Updates to the data in the  $KEGG$ .db package are no longer available, however, the resource is still useful for identifying pathway names and ids.

Create a table of KEGG pathways and ids and search on the term 'cancer'.

```
> library(KEGG.db)
> pathways <- toTable(KEGGPATHNAME2ID)
> pathways[grepl("cancer", pathways$path_name, fixed=TRUE),]
  path_id path_name
370 05200 Pathways in cancer
371 05202 Transcriptional misregulation in cancer
374 05205 Proteoglycans in cancer
375 05206 MicroRNAs in cancer
376 05210 Colorectal cancer
378 05212 Pancreatic cancer
379 05213 Endometrial cancer
381 05215 Prostate cancer
382 05216 Thyroid cancer
385 05219 Bladder cancer
388 05222 Small cell lung cancer
389 05223 Non-small cell lung cancer
390 05230 Central carbon metabolism in cancer
391 05231 Choline metabolism in cancer
```
Use the "05210" id to query the KEGG web resource (accesses the currently maintained data).

```
> library(KEGGgraph)
> dest <- tempfile()
> retrieveKGML("05200", "hsa", dest, "internal")
```
The suffix of the KEGG id is the Entrez gene id. The translateKEGGID2GeneID simply removes the prefix leaving just the Entrez gene ids.

```
> crids <- as.character(parseKGML2DataFrame(dest)[,1])
> crgenes <- unique(translateKEGGID2GeneID(crids))
> head(crgenes)
[1] "1630" "836" "842" "1499" "51384" "54361"
```
#### 2.14.2 Identify genomic coordinates

The list of gene ids is used to extract genomic positions of the regions of interest. The Known Gene table from UCSC will be the annotation and is available as a Bioconductor package.

- > library(TxDb.Hsapiens.UCSC.hg19.knownGene)
- > txdb <- TxDb.Hsapiens.UCSC.hg19.knownGene

If an annotation is not available as a *Bioconductor* annotation package it may be available in [AnnotationHub](http://bioconductor.org/packages/AnnotationHub). Additionally, there are functions in *[GenomicFeatures](http://bioconductor.org/packages/GenomicFeatures)* which can retrieve data from UCSC and Ensembl to create a TxDb. See ?makeTxDbFromUCSC for more information.

As in the previous HOWTO we need to identify the transcripts corresponding to each gene. The transcript id (or name) is used to isolate the UTR and coding regions of interest. This grouping of transcript by gene is also used to re-group the final sequence results.

The transcriptsBy function outputs both the gene and transcript identifiers which we use to create a map between the two. The map is a CharacterList with gene ids as names and transcript ids as the list elements.

```
> txbygene <- transcriptsBy(txdb, "gene")[crgenes] ## subset on colorectal genes
> map <- relist(unlist(txbygene, use.names=FALSE)$tx_id, txbygene)
> map
IntegerList of length 342
[["1630"]] 64962 64963 64964
[["836"]] 20202 20203 20204
[["842"]] 4447 4448 4449 4450 4451 4452
[["1499"]] 13582 13583 13584 13585 13586 13587 13589
[["51384"]] 29319 29320 29321
[["54361"]] 4634 4635
[["7471"]] 46151
[["7472"]] 31279 31280
[["7473"]] 63770
[["7474"]] 16089 16090 16091 16092
...
<332 more elements>
```
Extract the UTR and coding regions.

```
> cds <- cdsBy(txdb, "tx")
> threeUTR <- threeUTRsByTranscript(txdb)
> fiveUTR <- fiveUTRsByTranscript(txdb)
```
Coding and UTR regions may not be present for all transcripts specified in map. Consequently, the subset results will not be the same length. This length discrepancy must be taken into account when re-listing the final results by gene.

```
> txid <- unlist(map, use.names=FALSE)
> cds <- cds[names(cds) %in% txid]
```

```
> threeUTR <- threeUTR[names(threeUTR) %in% txid]
```
> fiveUTR <- fiveUTR[names(fiveUTR) %in% txid]

Note the different lengths of the subset regions.

```
> length(txid) ## all possible transcripts
```
[1] 1490

> length(cds)

[1] 1353

> length(threeUTR)

[1] 1308

> length(fiveUTR)

[7] 11 -------

[1] 1339

These objects are GRangesLists with the transcript id as the outer list element.

```
> cds
GRangesList object of length 1353:
$`120`
GRanges object with 6 ranges and 3 metadata columns:
    seqnames ranges strand | cds_id cds_name exon_rank
      <Rle> <IRanges> <Rle> | <integer> <character> <integer>
 [1] chr1 1846720-1846746 + | 279 <NA> 1
 [2] chr1 1847124-1847174 + | 280 <NA> 2
 [3] chr1 1847880-1848054 + | 281 <NA> 3
 [4] chr1 1848191-1848335 + | 282 <NA> 4
 [5] chr1 1848413-1848513 + | 283 <NA> 5
 [6] chr1 1848586-1848632 + | 284 <NA> 6
 -------
 seqinfo: 93 sequences (1 circular) from hg19 genome
$`1512`
GRanges object with 7 ranges and 3 metadata columns:
    segnames ranges strand | cds_id cds_name
      <Rle> <IRanges> <Rle> | <integer> <character>
 [1] chr1 67666538-67666580 + | 4618 <NA>
 [2] chr1 67672593-67672738 + | 4619 <NA>
 [3] chr1 67685257-67685413 + | 4622 <NA>
 [4] chr1 67702396-67702485 + | 4623 <NA>
 [5] chr1 67705862-67705964 + | 4625 <NA>
 [6] chr1 67721520-67721610 + | 4627 <NA>
 [7] chr1 67724161-67724811 + | 4630 <NA>
    exon_rank
    <integer>
 [1] 5
 [2] 6
 [3] 7
 [4] 8
 [5] 9
 [6] 10
```
seqinfo: 93 sequences (1 circular) from hg19 genome

```
...
<1351 more elements>
```
#### 2.14.3 Extract sequences from BSgenome

The BSgenome packages contain complete genome sequences for a given organism.

Load the BSgenome package for homo sapiens.

> library(BSgenome.Hsapiens.UCSC.hg19)

> genome <- BSgenome.Hsapiens.UCSC.hg19

Use extractTranscriptSeqs to extract the UTR and coding regions from the BSgenome. This function retrieves the sequences for an any GRanges or GRangesList (i.e., not just transcripts like the name implies).

> threeUTR\_seqs <- extractTranscriptSeqs(genome, threeUTR) > fiveUTR\_seqs <- extractTranscriptSeqs(genome, fiveUTR)

> cds\_seqs <- extractTranscriptSeqs(genome, cds)

The return values are DNAStringSet objects.

```
> cds_seqs
DNAStringSet object of length 1353:
         width seq names and the sequence of the sequence of the sequence of the sequence of the sequence of the sequence of the sequence of the sequence of the sequence of the sequence of the sequence of the sequence of the sequen
    [1] 546 ATGGGTCTTCAACAAGAA...TCAAGCTGATCCAGTAG 120
    [2] 1281 ATGGAAGAGTCAAAACAA...CACTCTTGGAAAAGTAG 1512
    [3] 1890 ATGAATCAGGTCACTATT...CACTCTTGGAAAAGTAG 1513
    ... ... ...
[1351] 6012 ATGCAGCCCCCTTCACTG...GAGAGGGTAAAAAATAG 82649
[1352] 603 ATGTCAGCAGTTTGCTGT...TAACCCGCAAAGCCTGA 82652
[1353] 1944 ATGCAGCCCCCTTCACTG...CATTGGTGGGTGTTTGA 82653
```
Our final step is to collect the coding and UTR regions (currently organzied by transcript) into groups by gene id. The relist function groups the sequences of a DNAStringSet object into a DNAStringSetList object, based on the specified skeleton argument. The skeleton must be a list-like object and only its shape (i.e. its element lengths) matters (its exact content is ignored). A simple form of skeleton is to use a partitioning object that we make by specifying the size of each partition. The partitioning objects are different for each type of region because not all transcripts had a coding or 3' or 5' UTR region defined.

> lst3 <- relist(threeUTR\_seqs, PartitioningByWidth(sum(map %in% names(threeUTR))))

```
> lst5 <- relist(fiveUTR_seqs, PartitioningByWidth(sum(map %in% names(fiveUTR))))
```
> lstc <- relist(cds\_seqs, PartitioningByWidth(sum(map %in% names(cds))))

There are 239 genes in map each of which have 1 or more transcripts. The table of element lengths shows how many genes have each number of transcripts. For example, 47 genes have 1 transcript, 48 genes have 2 etc.

```
> length(map)
```
[1] 342

> table(elementNROWS(map))

1 2 3 4 5 6 7 8 9 10 11 12 13 14 15 16 17 18 19 21 27 30 33 47 81 61 61 36 25 23 13 5 6 4 6 4 1 1 1 1 4 2 2 1 1 1 1 1

The lists of DNA sequences all have the same length as map but one or more of the element lengths may be zero. This would indicate that data were not available for that gene. The tables below show that there was at least 1 coding region available for all genes (i.e., none of the element lengths are 0). However, both the 3' and 5' UTR results have element lengths of 0 which indicates no UTR data were available for that gene.

> table(elementNROWS(lstc)) 1 2 3 4 5 6 7 8 9 10 11 12 14 15 16 17 18 20 26 30 35 83 68 67 36 19 23 10 6 7 4 2 2 3 1 2 1 4 1 1 1 1 > table(elementNROWS(lst3)) 0 1 2 3 4 5 6 7 8 9 10 11 12 13 14 15 16 17 18 20 26 30 35 3 84 70 64 35 20 20 11 7 9 1 3 2 2 1 1 2 1 2 1 1 1 1  $>$  names(lst3)[elementNROWS(lst3) == 0L] ## genes with no 3' UTR data [1] "2255" "8823" "3443" > table(elementNROWS(lst5)) 0 1 2 3 4 5 6 7 8 9 10 11 12 14 15 16 17 18 20 26 30 35 4 82 66 67 35 19 23 10 6 7 4 3 2 3 1 1 1 4 1 1 1 1 > names(lst5)[elementNROWS(lst5) == 0L] ## genes with no 5' UTR data [1] "2255" "27006" "8823" "3443"

### <span id="page-24-0"></span>2.15 How to create DNA consensus sequences for read group 'families'

The motivation for this HOWTO comes from a study which explored the dynamics of point mutations. The mutations of interest exist with a range of frequencies in the control group (e.g., 0.1% - 50%). PCR and sequencing error rates make it difficult to identify low frequency events (e.g.,  $<$  20%).

When a library is prepared with Nextera, random fragments are generated followed by a few rounds of PCR. When the genome is large enough, reads aligning to the same start position are likely descendant from the same template fragment and should have identical sequences.

<span id="page-24-1"></span>The goal is to elimininate noise by grouping the reads by common start position and discarding those that do not exceed a certain threshold within each family. A new consensus sequence will be created for each read group family.

#### 2.15.1 Sort reads into groups by start position

Load the BAM file into a GAlignments object.

```
> library(Rsamtools)
> bamfile <- system.file("extdata", "ex1.bam", package="Rsamtools")
> param <- ScanBamParam(what=c("seq", "qual"))
> library(GenomicAlignments)
> gal <- readGAlignments(bamfile, use.names=TRUE, param=param)
```
Use the sequenceLayer function to lay the query sequences and quality strings on the reference.

```
> qseq <- setNames(mcols(gal)$seq, names(gal))
> qual <- setNames(mcols(gal)$qual, names(gal))
> qseq_on_ref <- sequenceLayer(qseq, cigar(gal),
                            + from="query", to="reference")
> qual_on_ref <- sequenceLayer(qual, cigar(gal),
+ from="query", to="reference")
```
Split by chromosome.

```
> qseq_on_ref_by_chrom <- splitAsList(qseq_on_ref, seqnames(gal))
> qual_on_ref_by_chrom <- splitAsList(qual_on_ref, seqnames(gal))
> pos_by_chrom <- splitAsList(start(gal), seqnames(gal))
```
For each chromosome generate one GRanges object that contains unique alignment start positions and attach 3 metadata columns to it: the number of reads, the query sequences, and the quality strings.

```
> gr_by_chrom <- lapply(seqlevels(gal),
+ function(seqname)
+ {
+ qseq_on_ref2 <- qseq_on_ref_by_chrom[[seqname]]
+ qual_on_ref2 <- qual_on_ref_by_chrom[[seqname]]
+ pos2 <- pos_by_chrom[[seqname]]
+ qseq_on_ref_per_pos <- split(qseq_on_ref2, pos2)
+ qual_on_ref_per_pos <- split(qual_on_ref2, pos2)
+ nread <- elementNROWS(qseq_on_ref_per_pos)
+ gr_mcols <- DataFrame(nread=unname(nread),
+ qseq_on_ref=unname(qseq_on_ref_per_pos),
+ qual_on_ref=unname(qual_on_ref_per_pos))
+ gr <- GRanges(Rle(seqname, nrow(gr_mcols)),
+ IRanges(as.integer(names(nread)), width=1))
+ mcols(gr) <- gr_mcols
+ seqlevels(gr) <- seqlevels(gal)
+ gr
+ })
```
Concatenate all the GRanges objects obtained in (4) together in 1 big GRanges object:

```
> gr <- do.call(c, gr_by_chrom)
> seqinfo(gr) <- seqinfo(gal)
```
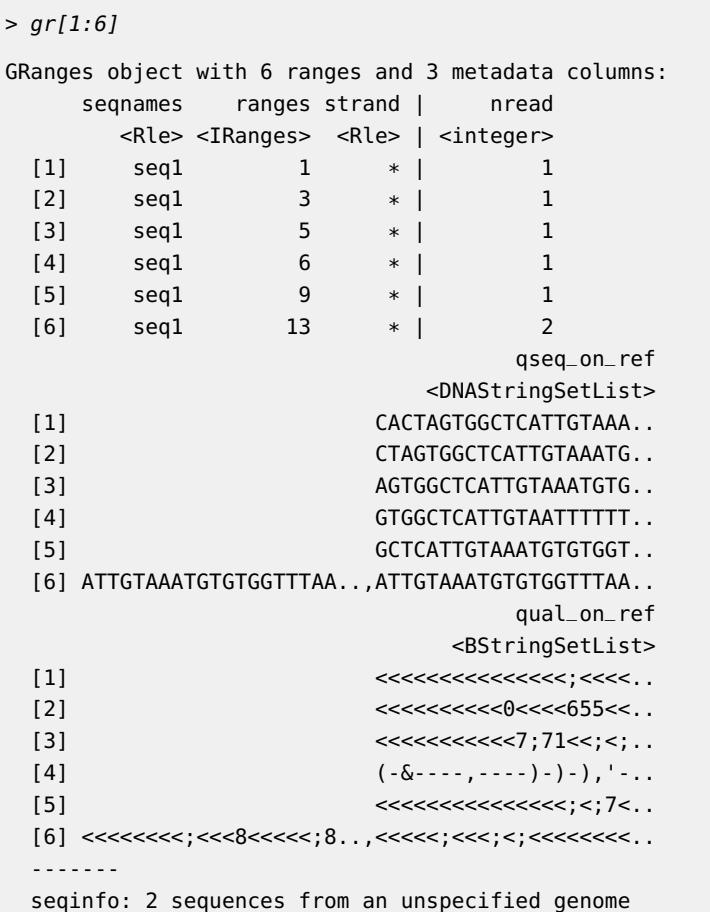

'gr' is a GRanges object that contains unique alignment start positions:

Look at qseq\_on\_ref and qual\_on\_ref.

```
> qseq_on_ref
DNAStringSet object of length 3271:
      width seq names and the seq names of \sim[1] 36 CACTAGTGGCTCATTGTAAATGTGTGGTTTAACTCG B7_591:4:96:693:509
   [2] 35 CTAGTGGCTCATTGTAAATGTGTGGTTTAACTCGT EAS54_65:7:152:36...
   [3] 35 AGTGGCTCATTGTAAATGTGTGGTTTAACTCGTCC EAS51_64:8:5:734:57
   ... ... ...
[3269] 35 TTTTTTCTTTTTTTTTTTTTTTTTTTTGCATGCCA EAS139_11:7:50:12...
[3270] 35 TTTTTTTTTTTTTTTTTTTTTTTGCATGCCAGAAA EAS54_65:3:320:20...
[3271] 35 TTTTTTTTTTTTTTTTTTTTTTTCATGCCAGAAAA EAS114_26:7:37:79...
> qual_on_ref
PhredQuality object of length 3271:
      width seq names and the seq names of \sim[1] 36 <<<<<<<<<<<<<<<;<<<<<<<<<5<<<<<;:<;7 B7_591:4:96:693:509
   [2] 35 <<<<<<<<<<0<<<<655<<7<<<:9<<3/:<6): EAS54_65:7:152:36...
   [3] 35 <<<<<<<<<<<7;71<<;<;;<7;<<3;);3*8/5 EAS51_64:8:5:734:57
   ... ... ...
```

```
[3269] 35 <<<<,<&<7<<<<<<<<<<<<<<<<<<<<<<<<<< EAS139_11:7:50:12...
[3270] 35 +'''/<<<<7:;+<;::<<<;;<<<<<<<<<<<<< EAS54_65:3:320:20...
[3271] 35 3,,,===6===<===<;====================== EAS114_26:7:37:79...
2 reads align to start position 13. Let's have a close look at their sequences:
> mcols(gr)$qseq_on_ref[[6]]
DNAStringSet object of length 2:
   width seq names and the seq names of \sim[1] 35 ATTGTAAATGTGTGGTTTAACTCGTCCCTGGCCCA EAS56_61:6:18:467...
[2] 36 ATTGTAAATGTGTGGTTTAACTCGTCCATGGCCCAG EAS114_28:5:296:3...
and their qualities:
> mcols(gr)$qual_on_ref[[6]]
PhredQuality object of length 2:
   width seq names and the seq names of \sim[1] 35 <<<<<<<<;<<<8<<<<<;8:;6/686&;(16666 EAS56_61:6:18:467...
```
<span id="page-27-0"></span>Note that the sequence and quality strings are those projected to the reference so the first letter in those strings are on top of start position 13, the 2nd letter on top of position 14, etc...

[2] 36 <<<<<;<<<;<;<<<<<<<<<<<8<8<3<8;<;<0; EAS114\_28:5:296:3...

#### 2.15.2 Remove low frequency reads

For each start position, remove reads with and under-represented sequence (e.g. threshold  $= 20\%$  for the data used here which is low coverage). A unique number is assigned to each unique sequence. This will make future calculations easier and a little bit faster.

```
> qseq_on_ref <- mcols(gr)$qseq_on_ref
```

```
> tmp <- unlist(qseq_on_ref, use.names=FALSE)
```

```
> qseq_on_ref_id <- relist(match(tmp, tmp), qseq_on_ref)
```
Quick look at 'qseq\_on\_ref\_id': It's an IntegerList object with the same length and "shape" as 'qseq\_on\_ref'.

```
> qseq_on_ref_id
IntegerList of length 1934
[[1]] 1
[[2]] 2
[[]] 3
[[4]] 4
[[5]] 5
[[6]] 6 7
[[7]] 8
[[8]] 9
[[9]] 10 11
[[10]] 12
```
...

```
<1924 more elements>
```
Remove the under represented ids from each list element of 'qseq\_on\_ref\_id':

```
> qseq_on_ref_id2 <- endoapply(qseq_on_ref_id,
+ function(ids) ids[countMatches(ids, ids) >= 0.2 * length(ids)])
```
Remove corresponding sequences from 'qseq\_on\_ref':

```
> tmp <- unlist(qseq_on_ref_id2, use.names=FALSE)
> qseq_on_ref2 <- relist(unlist(qseq_on_ref, use.names=FALSE)[tmp],
+ qseq_on_ref_id2)
```
#### 2.15.3 Create a consensus sequence for each read group family

Compute 1 consensus matrix per chromosome:

```
> split_factor <- rep.int(seqnames(gr), elementNROWS(qseq_on_ref2))
> qseq_on_ref2 <- unlist(qseq_on_ref2, use.names=FALSE)
> qseq_on_ref2_by_chrom <- splitAsList(qseq_on_ref2, split_factor)
> qseq_pos_by_chrom <- splitAsList(start(gr), split_factor)
> cm_by_chrom <- lapply(names(qseq_pos_by_chrom),
+ function(seqname)
+ consensusMatrix(qseq_on_ref2_by_chrom[[seqname]],
+ as.prob=TRUE,
+ shift=qseq_pos_by_chrom[[seqname]]-1,
+ width=seqlengths(gr)[[seqname]]))
> names(cm_by_chrom) <- names(qseq_pos_by_chrom)
```
'cm\_by\_chrom' is a list of consensus matrices. Each matrix has 17 rows (1 per letter in the DNA alphabet) and 1 column per chromosome position.

```
> lapply(cm_by_chrom, dim)
$seq1
[1] 18 1575
$seq2
[1] 18 1584
```
Compute the consensus string from each consensus matrix. We'll put "+" in the strings wherever there is no coverage for that position, and "N" where there is coverage but no consensus.

```
> cs_by_chrom <- lapply(cm_by_chrom,
+ function(cm) {
+ ## need to "fix" 'cm' because consensusString()
+ ## doesn't like consensus matrices with columns
+ ## that contain only zeroes (e.g., chromosome
+ ## positions with no coverage)
        idx \leq colSums(cm) == 0L
```

```
+ cm["+", idx] <- 1
+ DNAString(consensusString(cm, ambiguityMap="N"))
+ })
The new consensus strings.
> cs_by_chrom
$seq1
1575-letter DNAString object
seq: NANTAGNNNCTCANTTTAAANNTTTNTTTTTN...AATNATANNTTTNTTNTTTNTCTGNAC+++++
$seq2
1584-letter DNAString object
seq: ++++++++++++++++++++++++++++++++...NNNANANANANCTNNA++++++++++++++++
```
### <span id="page-29-0"></span>2.16 How to compute binned averages along a genome

In some applications (e.g. visualization), there is the need to compute the average of a variable defined along a genome (a.k.a. genomic variable) for a set of predefined fixed-width regions (sometimes called "bins"). The genomic variable is typically represented as a named RleList object with one list element per chromosome. One such example is coverage. Here we create an artificial genomic variable:

```
> library(BSgenome.Scerevisiae.UCSC.sacCer2)
> set.seed(55)
> my_var <- RleList(
+ lapply(seqlengths(Scerevisiae),
+ function(seqlen) {
+ tmp <- sample(50L, seqlen, replace=TRUE) %/% 50L
+ Rle(cumsum(tmp - rev(tmp)))
+ }
+ ),
+ compress=FALSE)
> my_var
RleList of length 18
$chrI
integer-Rle of length 230208 with 9197 runs
 Lengths: 6 17 12 12 13 38 15 24 24 25 ... 24 24 15 38 13 12 12 17 7
 Values : 0 1 0 1 2 3 4 3 4 3 ... 4 3 4 3 2 1 0 1 0
$chrII
integer-Rle of length 813178 with 31826 runs
 Lengths: 35 84 50 44 7 67 18 8 7 27 ... 8 18 67 7 44 50 84 35 1
 Values : -1 -2 -1 0 1 0 1 2 1 2 ... 2 1 0 1 0 -1 -2 -1 0
$chrIII
integer-Rle of length 316617 with 12601 runs
 Lengths: 64 16 1 63 48 20 32 43 12 68 ... 12 43 32 20 48 63 1 16 65
 Values : 0 1 0 1 0 1 0 1 2 1 ... 2 1 0 1 0 1 0 1 0
```

```
$chrIV
integer-Rle of length 1531919 with 60615 runs
 Lengths: 2 19 38 14 10 8 20 ... 20 8 10 14 38 19 3
 Values : 0 -1 -2 -1 -2 -3 -2 ... -2 -3 -2 -1 -2 -1 0
$chrV
integer-Rle of length 576869 with 22235 runs
 Lengths: 10 69 31 7 3 1 5 ... 5 1 3 7 31 69 11
 Values : 0 1 2 1 2 1 0 ... 0 1 2 1 2 1 0
...
<13 more elements>
```
Use the tileGenome function to create a set of bins along the genome.

```
> bins <- tileGenome(seqinfo(Scerevisiae), tilewidth=100,
+ cut.last.tile.in.chrom=TRUE)
```
Compute the binned average for my\_var:

> binnedAverage(bins, my\_var, "binned\_var")

```
GRanges object with 121639 ranges and 1 metadata column:
         seqnames ranges strand | binned_var
           <Rle> <IRanges> <Rle> | <numeric>
     [1] chrI 1-100 * | 1.77
     [2] chrI 101-200 * | 3.34
     [3] chrI 201-300 * | 3.22
     ... ... ... ... . ...
 [121637] 2micron 6101-6200 * | -1.000000
 [121638] 2micron 6201-6300 * | -0.750000
 [121639] 2micron 6301-6318 * | -0.555556
  -------
 seqinfo: 18 sequences (2 circular) from sacCer2 genome
```
<span id="page-30-0"></span>The bin size can be modified with the tilewidth argument to tileGenome. See ?binnedAv erage for additional examples.

## 3 Session Information

R version 4.0.3 (2020-10-10) Platform: x86\_64-pc-linux-gnu (64-bit) Running under: Ubuntu 18.04.5 LTS

Matrix products: default BLAS: /home/biocbuild/bbs-3.12-bioc/R/lib/libRblas.so LAPACK: /home/biocbuild/bbs-3.12-bioc/R/lib/libRlapack.so

locale:

[1] LC\_CTYPE=en\_US.UTF-8 LC\_NUMERIC=C [3] LC\_TIME=en\_US.UTF-8 LC\_COLLATE=C [5] LC\_MONETARY=en\_US.UTF-8 LC\_MESSAGES=en\_US.UTF-8 [7] LC\_PAPER=en\_US.UTF-8 LC\_NAME=C [9] LC\_ADDRESS=C LC\_TELEPHONE=C [11] LC\_MEASUREMENT=en\_US.UTF-8 LC\_IDENTIFICATION=C attached base packages: [1] parallel stats4 stats graphics grDevices utils [7] datasets methods base other attached packages: [1] BSgenome.Scerevisiae.UCSC.sacCer2\_1.4.0 [2] KEGGgraph\_1.50.0 [3] KEGG.db\_3.2.4 [4] BSgenome.Hsapiens.UCSC.hg19\_1.4.3 [5] BSgenome\_1.58.0 [6] rtracklayer\_1.50.0 [7] edgeR\_3.32.0 [8] limma\_3.46.0 [9] DESeq2\_1.30.0 [10] AnnotationHub\_2.22.0 [11] BiocFileCache\_1.14.0 [12] dbplyr\_1.4.4 [13] TxDb.Athaliana.BioMart.plantsmart22\_3.0.1 [14] TxDb.Hsapiens.UCSC.hg19.knownGene\_3.2.2 [15] TxDb.Dmelanogaster.UCSC.dm3.ensGene\_3.2.2 [16] GenomicFeatures\_1.42.0 [17] AnnotationDbi\_1.52.0 [18] GenomicAlignments\_1.26.0 [19] Rsamtools\_2.6.0 [20] Biostrings\_2.58.0 [21] XVector\_0.30.0 [22] SummarizedExperiment\_1.20.0 [23] Biobase\_2.50.0 [24] MatrixGenerics\_1.2.0 [25] matrixStats\_0.57.0 [26] pasillaBamSubset\_0.27.0 [27] GenomicRanges\_1.42.0 [28] GenomeInfoDb\_1.26.0 [29] IRanges\_2.24.0 [30] S4Vectors\_0.28.0 [31] BiocGenerics\_0.36.0 [32] BiocStyle\_2.18.0 loaded via a namespace (and not attached): [1] bitops\_1.0-6 bit64\_4.0.5 [3] RColorBrewer\_1.1-2 progress\_1.2.2 [5] httr\_1.4.2 tools\_4.0.3 [7] R6\_2.4.1 colorspace\_1.4-1 [9] DBI\_1.1.0 tidyselect\_1.1.0

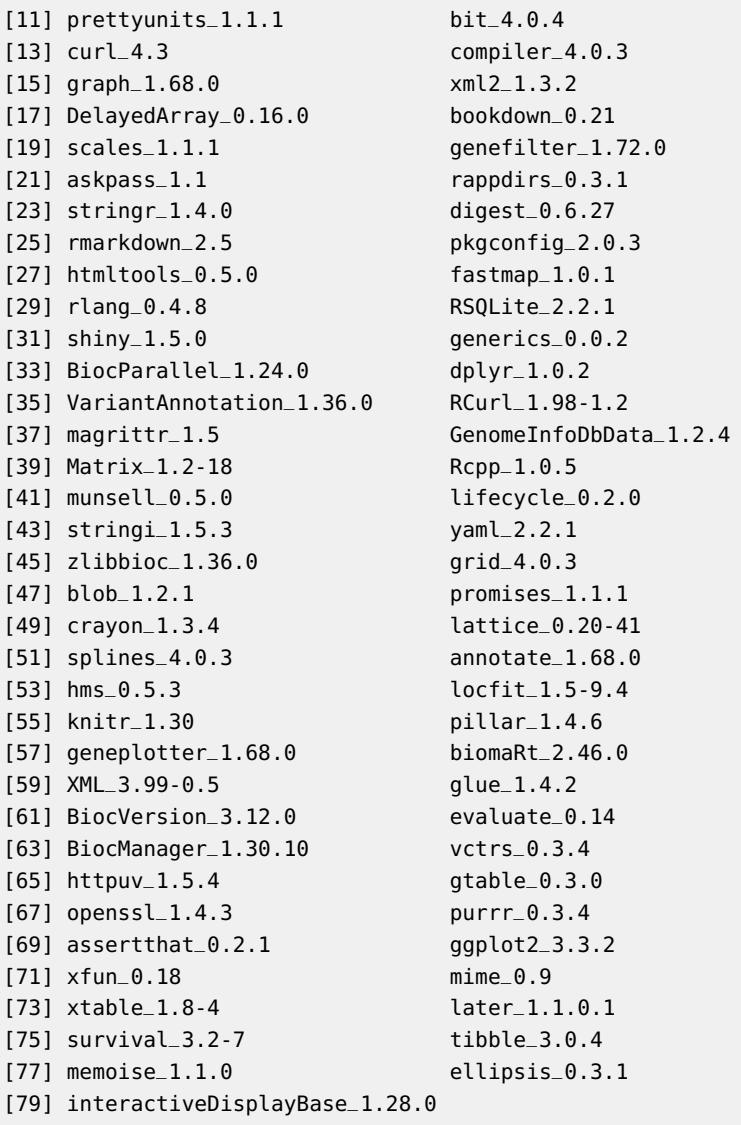

# **References**

<span id="page-32-0"></span>Michael Lawrence, Wolfgang Huber, Hervé Pagès, Patrick Aboyoun, Marc Carlson, Robert Gentleman, Martin T. Morgan, and Vincent J. Carey. Software for computing and annotating genomic ranges. PLOS Computational Biology, 4(3), 2013.